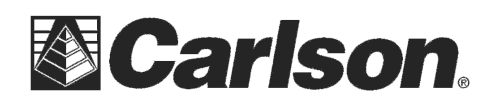

This is in regards to using a Carlson **Explorer 600+**, Topcon **FC2500** or Sokkia **SHC2500** data collector as it relates to disabling the Automatic Power off behavior which can cause conflicts with Bluetooth and Robotic communcations.

## **Follow the steps below to disable the Automatic Suspend behavior:**

- 1) Tap file then tap Exit and tap YES to exit out of SurvCE
- 2) Tap in the bottom left of the screen to open the Start Menu {or tap the **Blue 2ND** key in the upper right and tap "**W**" to open the Start menu}
- 3) In the Start menu tap Settings then tap "Control Panel"
- 4) Scroll down and double-tap the "Power" icon
- 5) Tap the "Schemes" tab in the upper left
- 6) Make sure the Power scheme is set to "Battery Power"
- 7) set the three pulldown for User Idle, System Idle and Suspend to "Never" as shown below
- 8) after all the pulldowns are set to "NEVER" tap the OK button in the upper right to save these changes then tap the "X" to close the control panel
- 9) go back into Start / Programs / Tools and tap "Warm Boot" then tap "YES" to warm boot.

Now your data collector will not try to automatically Power itself off.

To save battery power when you aren't going to use it for awhile you can simply exit the live Store Points or Stakeout Routine to get to the Main Menu of SurvCE where the File / Equip tabs are shown and push the power button to manually power the data collector off.

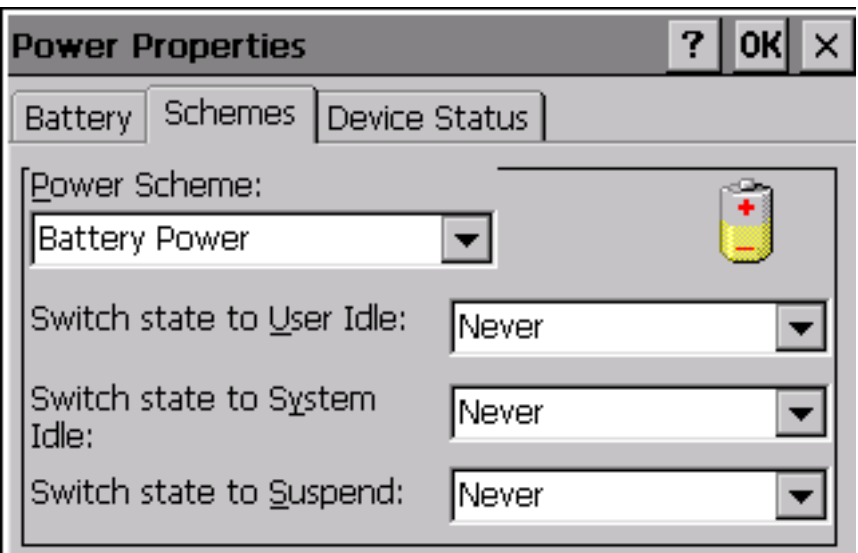

This document contains confidential and proprietary information that remains the property of Carlson Software Inc.